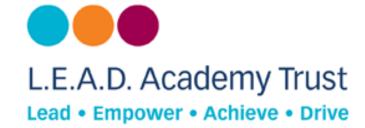

# How to configure a PlayStation 4 Device to Open DNS

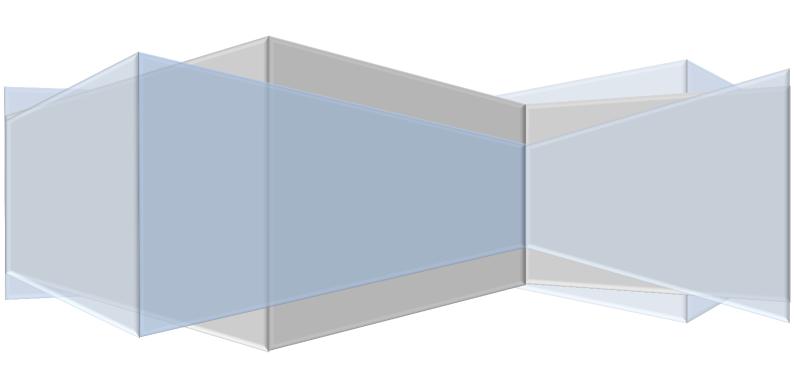

# **Open DNS**

Open DNS provides a cloud-delivered network security services, delivering automated protection against advanced attacks for any device, no matter where it is. Family shield is pre-configured to block adult content, you can set it up and forget about it.

## **How to Configure**

- 1. Go to main menu.
- 2. Scroll right to settings.
- 3. Select network.
- 4. Select set up internet connection.
- 5. Select Wifi or LAN Cable (wired) (according to your needs).

#### Wi-fi

- 1. Go to Custom.
- 2. Select **network**.
- 3. Enter password.
- 4. Select IP address settings (automatic).
- 5. Select **DHCP Host Name (do not use).**
- 6. Go to DNS Settings (Manual).
- 7. Enter Preferred Open DNS server address.
- 8. Enter Alternate Open DNS server address.
- 9. Click on **Next**.
- 10. Go to MTU Settings (automatic).
- 11. Go to **Proxy server (Do not use)**
- 12. Test internet connection.

# LAN (Wired)

- 1. Go to custom.
- 2. Go to IP address Settings (automatic).
- 3. Select DHCP Host Name (do not use).
- 4. Go to DNS settings (Manual).
- 5. Enter Preferred Open DNS server address.
- 6. Enter Alternate Open DNS server address.
- 7. Click on **Next**.
- 8. Go to MTU Settings (automatic).
- 9. Go to Proxy server (Do not use)
- 10. Test internet connection.

### **Additional Information**

Open DNS Server addresses:-Preferred: - 208.67.222.123,

Alternate: - 208.67.220.123